## **Mathematik für AHS 5, Übungsbuch**

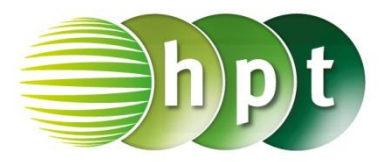

## **Hinweise auf den Einsatz von CASIO Class Pad II**

**Seite 109 / Aufgabe 6.11:**

## **Angabe a):**

Überprüfe  $c^2 = 5.4^2 + 3.2^2$  mit  $c \approx 6.28$  cm!

**Schritt 1:** Öffne die **Main**-Anwendung

**Schritt 2: Menüleiste/Aktion/Weiterführend** den Befehl **solve** auswählen

**Schritt 3:** Gib  $c^2 = (5.4)^2 + (3.2)^2$ , **c** ein und bestätige diese Eingabe mit der **EXE**-Taste. Durch das Markieren des Ergebnisses ergibt sich aus der  $0,5,1$  $L_{\frac{1}{2}}$ Bruchzahl die Dezimalschreibweise, wenn getippt wird. Das Ergebnis  $\{c = -6.276941932, \ldots\}$  $c = 6.276941931$  wird ausgegeben.

## **Angabe b):**

Überprüfe tan $(\alpha) = \frac{5.4}{3.3}$  $\frac{3,4}{3,2}$  mit  $\alpha \approx 59,35^{\circ}$  cm!

**Schritt 1: Menüleiste/Aktion/Weiterführend** den Befehl **solve** auswählen

**Schritt 2: Softwaretastatur/Trig** ist der Befehl für **tan** zu finden. Bei der **Softwaretastatur/abc** unter αβγ ist  $\alpha$  zu finden.

**Schritt 2:** Gib  $tan(\alpha) = 5.4 \div 3.2$ ,  $\alpha$  ein und bestätige diese Eingabe mit der **EXE**-Taste. Das Ergebnis  $\alpha = 59.34933204$  wird ausgegeben.

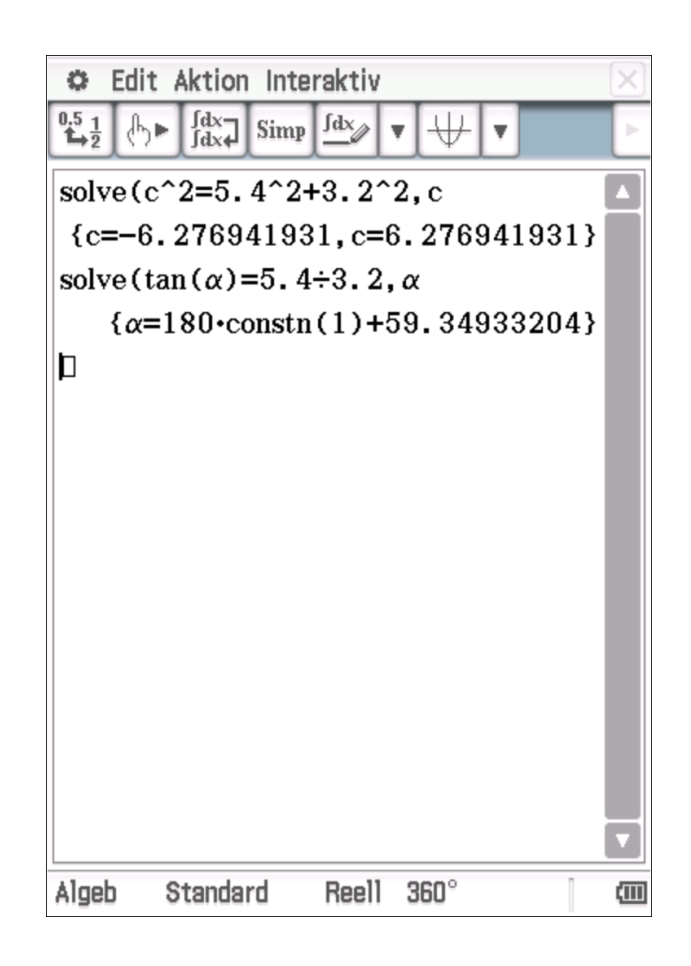